## REDO ログの解析

# 【実行された SQL 文の内容の一覧表示】

REDO ログを解析して、SQL コマンドをステートメントとして表示する

なお、この作業は、本番の Oracle で実施するのではなく、テスト用にクローンのデータ ベースインスタンスを作成して行うこと

## 手順の概要

- 0.ディレクトリ・オブジェクトの作成と権限の付与
- 1.ディクショナリ・ファイルの生成
- 2.解析対象ファイルのコピー
- 3.Redo ログの登録
- 4.ログマイナーの起動
- 5.SQL 文の検索
- ※ 2~5の操作は、テスト用の Oracle を別途作成して、実行しても構わない

手順3. と4. の操作は、セッションが接続している間だけ有効である よって、セッションが切断されたならば、再度3と4を実行する必要がある

なお、テスト用 Oracle には、データファイルは不要

但し、プラットホーム、データベース・キャラクタ・セット、DB\_BLOCK\_SIZE のデータベース環境は一致している必要がある

使用例は、最終ページに記述

手順0. ディレクトリ・オブジェクトの作成と権限の付与

・ディレクトリ・オブジェクトを作成する create or replace directory utl\_file\_dir as '<ディレクトリ・パス>' ; ・ディレクトリ・オブジェクト一覧の表示する select directory\_name, directory\_path from dba\_directories ; ・実行ユーザーに、ディレクトリ・オブジェクトへの読込み・書込み権限を付与す る ※ ディレクトリ・オブジェクトへの権限の付与は、SYS ユーザーでしか 実行できない grant read on directory "UTL\_FILE\_DIR" to "<ユーザー名>"; grant write on directory "UTL FILE DIR" to " $\langle 2-\ddot{\pi}+\ddot{\pi}\times\ddot{\pi}\times\ddot{\pi$ ・初期化パラメータ utl\_file\_dir にディレクトリのパスを設定する ※ 初期化パラメータ・ファイルへの変更は、SYS ユーザーでしか実行で きない ALTER SYSTEM SET utl\_file\_dir = "D:¥Oracle¥Directory\_object¥utl\_file\_dir" SCOPE=SPFILE ;

手順1. ディクショナリ・ファイルの生成 EXECUTE dbms logmnr d.build( dictionary\_filename => 'dictionary.ora' , - ディクショナリ・ファイル名 dictionary\_location  $\Rightarrow$  '/home/ora11g/app/oracle/ora11g',  $\cdot$  $options \Rightarrow$  dbms\_d.store\_in\_flat\_file  $)$ ; utl file dir で設定されている 出力ディレクトリを指定

/home/ora11g/app/oracle/ora11g. dictionary.ora ファイルが出来上がる

手順2. 解析対象ファイルのコピー c:¥> cp コピー元ファイル名 コピー先ファイル名

テスト用の Oracle マシンで、

c:¥> cp コピー元ファイル名 コピー先ファイル名

対象のファイル:

手順1. で作成したディクショナリ・ファイル、 解析対象のオンライン Redo ログ・ファイル、アーカイブ Redo ログ・ファイル ※ 本番サーバーで直接調査する場合は、コピー操作は不要

手順3. Redo ログの登録

※ この操作は、セッションが接続している期間だけ有効である

### EXECUTE dbms\_logmnr.add\_logfile( -

 $logfilename$  => '/home/ora11g/app/oracle/ora11g/test/1-67-700327854.dbf',  $options \Rightarrow$  dbms\_logmnr.new  $)$ ;

手順4. ログマイナーの起動

※ この操作は、セッションが接続している期間だけ有効である

EXECUTE dbms\_logmnr.start\_logmnr ( -

dictfilename => '/home/ora11g/app/oracle/ora11g/test/dictionary.ora' ) ;

コピーした ディクショナリ・ファイル名

解析対象のログ・ファイル名

手順5. SQL 文の検索

select \* from v\$logmnr\_contents

where sql\_redo like 'insert into "SCOTT"."DEPT"%' ;

v\$logmnr\_contents の列定義

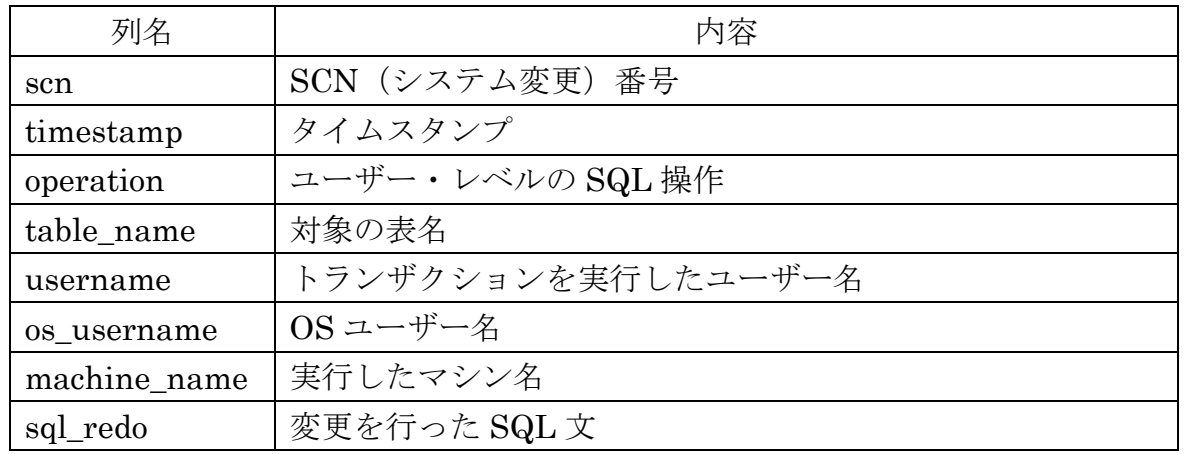

#### 出力結果 例

SQL\_REDO

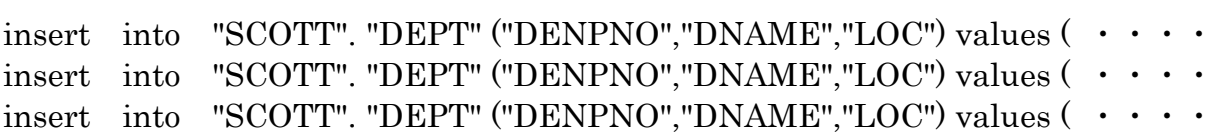

--------------------------------------------------------------------------------------------------------

【参考】

操作の種類別件数

select operation, count(operation) from v\$logmnr\_contents group by operation ;

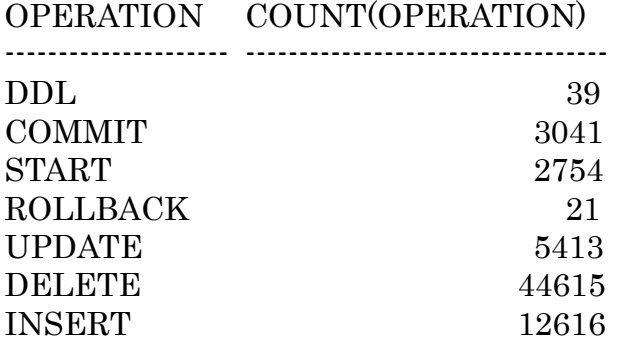

表領域が削除された時刻の調査

select scn, operation, to\_char( timestamp , 'yyyy/mm/dd hh24/mi/ss' ) timestamp , sql\_redo from v\$logmnr\_contents where sql\_redo like 'drop%' ;

SCN OPERATION TIMESTAMP SQL\_REDO -------------- ------------------- ----------------------------- ------------------------------------- 3606413 DDL 2018/06/07 15/40/42 drop table  $\cdots \cdots$ 

使用例) 業務稼働同一 Oracle インスタンスにて実行

手順0. ディレクトリ・オブジェクトの作成と権限の付与

create or replace directory utl file dir as 'D:¥Oracle¥Directory\_object¥utl\_file\_dir' ;

select directory\_name, directory\_path from dba\_directories ;

grant read on directory "UTL\_FILE\_DIR" to "SYSTEM" ;

grant write on directory "UTL\_FILE\_DIR" to "SYSTEM" ;

※ ディレクトリ・オブジェクトへの権限の付与は、SYS ユーザーでしか 実行できない

ALTER SYSTEM SET utl file dir  $=$ "D:¥Oracle¥Directory\_object¥utl\_file\_dir" SCOPE=SPFILE ;

※ 初期化パラメータ・ファイルへの変更は、SYS ユーザーでしか実行で きない

手順1. ディクショナリ・ファイルの生成

EXECUTE dbms  $logmnr$  d.build $(\cdot$ dictionary\_filename => 'dictionary.ora', dictionary\_location => 'D:\{Poracle\{Directory\_object\{Put\_file\_dir', options => dbms\_logmnr\_d.store\_in\_flat\_file ) ;

※ ORA-01308: 初期化パラメータ utl\_file\_dir が設定されていません。

このエラーは、ログマイナーの実行に必要な初期化パラメータが設定さ れていなかったため、発生した 初期化パラメータ utl\_file\_dir に設定を行った

手順2. 解析対象ファイルのコピー

ログ・ファイルの名前調査

col name format a100

select name, sequence#, first change#, next\_change# from v\$archived\_log ;

ログ・ファイルのコピー コピー・コマンド ※ 本番サーバーで直接調査する場合は、コピー操作は不要 手順3. Redo ログの登録

EXECUTE dbms\_logmnr.add\_logfile(  $logfilename \implies -$ 'D:¥ORACLE¥FLASH\_RECOVERY\_AREA¥ORCL¥ARCHIVELOG ¥2018\_06\_07¥O1\_MF\_1\_96\_FKKW2OYP\_.ARC' ,  $options \Rightarrow$  dbms  $logmnr.new$ );

手順4. ログマイナーの起動

EXECUTE dbms logmnr.start\_logmnr ( dictfilename => -'D:¥Oracle¥Directory\_object¥utl\_file\_dir¥dictionary.ora' ) ;

手順5. SQL 文の検索

select operation, count(operation) from v\$logmnr\_contents group by operation ;

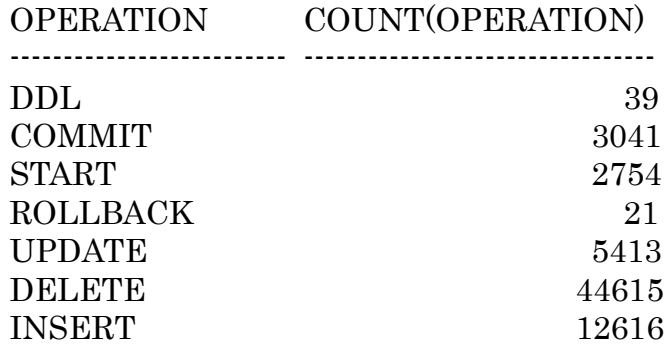

select \* from v\$logmnr\_contents where sql\_redo like '%KOZUE%' ;

 $\bullet$ 

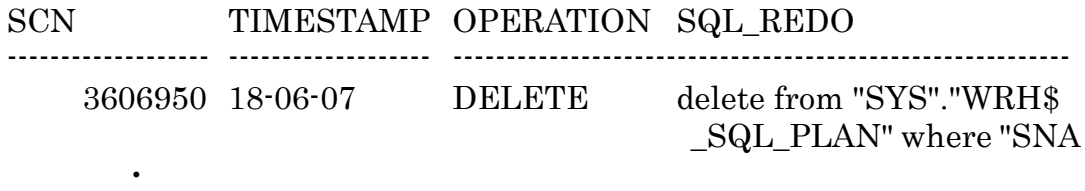

ORA-01306 : dbms\_logmnr.start\_logmnr()は、v\$logmnr\_contents から選択する前に 起動する必要があります。

> これは、セッションが切れてしまうとログマイナーの動作が、出来なく なってしまったためである もう一度、手順3. と4. の操作から実行する必要がある